# 方正科技笔记本电脑产品说明书 方正颐和系列A500笔记本电脑

YHA500\_100\_002(915GM)

## 敬 告

## 尊敬的用户:

感谢您购买和使用方正科技产品。为了您的安全和利益, 在使用产品前请您仔 组阅读本产品说明书及随机附带的全部资料。如果您未按照产品说明书操作和使 用产品,而导致任何的人身伤害、财产或其他损失,方正科技帆不承担责任。

#### 关于本产品说明书(以下简称"说明书")

- ¨ 说明书版权幞于方正科技所有;
- 说明书提及的商标、字号属于它们各自的权利拥有者;
- 说明书内容如同实际产品不一致, 以实际产品为准。

如果您对说明书的任何内容或条款存在不明或异议,请在购机后七日内向方正 科技提出书面异议,否则视为您已经同意、理解并接受说明书全部内容。

产品使用过程中,如果您遇到问题,欢迎致电咨询: 售前咨询电话:8008101992 服务热线电话:010-82612299

方正科技保留对说明书解释和修改的权利,对说明书的任何修正、更新、解释 帆在方正科技网站(www.foundertech.com)予以公布,请您留意。

## 致谢!

## 方正科技集团股份 有限公司

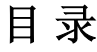

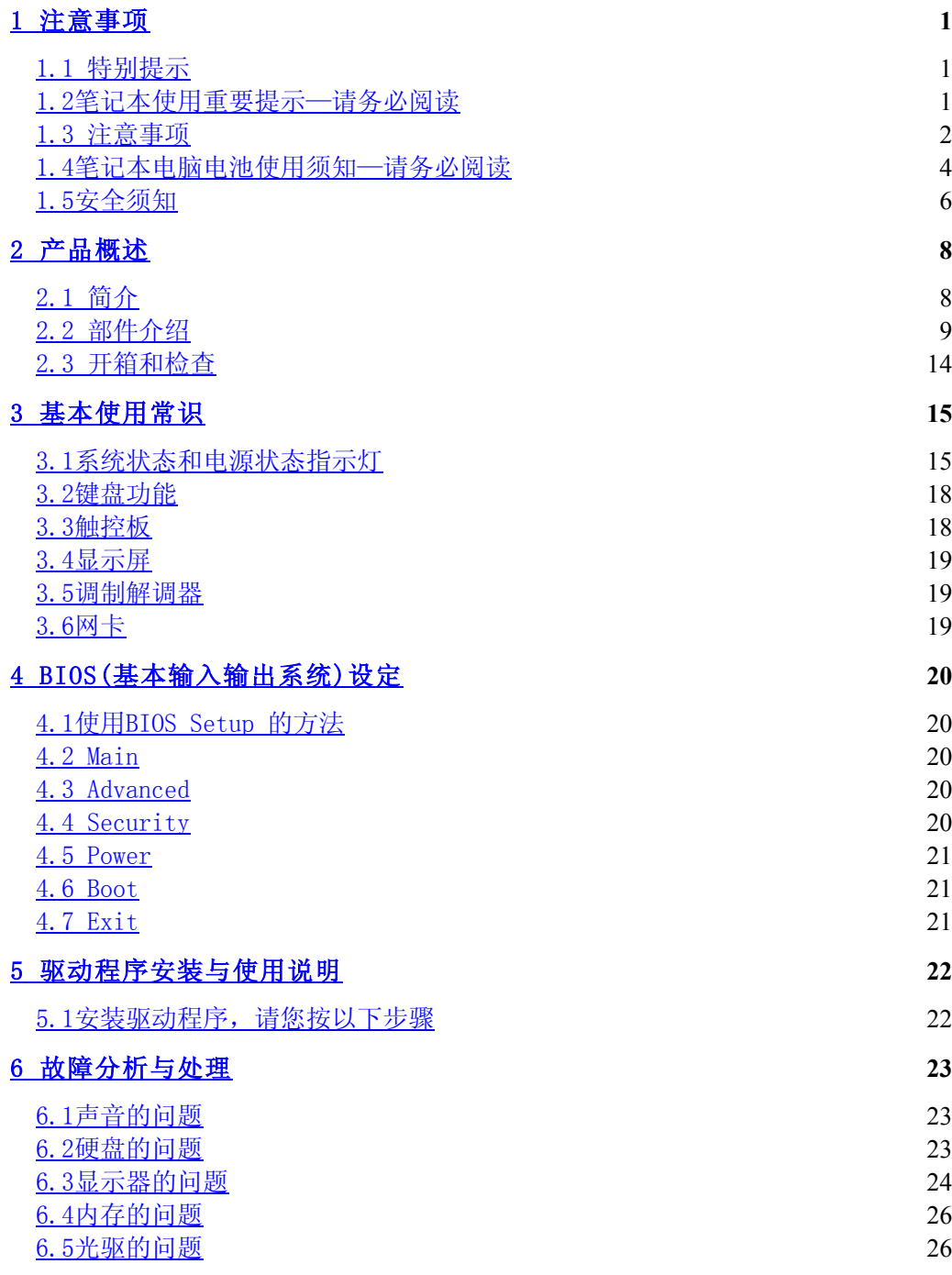

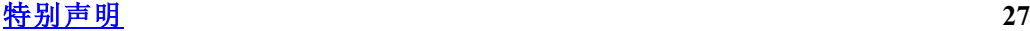

**附录A 产品规格** 28

## 1 滨意事项

## 1.1 特别提示

为了便于理解和引起您的滨意,当涉及产品安全或需关滨的信息时我们帆在本章 节或在后面的章节中按下列等级和特别的警示用语向您提示,这些特别的警示用语 表示方法如下:

- ◆ 【危险】--表示对高度危险要警惕
- ◆ 【警告】--表示对中度危险要警惕
- ◆ 【注意】--表示对轻度危险要关注
- ◆ 【禁止】--表示危险的操作需禁止
- ◆ 【提醒】--表示安全或其他内容需关注

本章节中为您提供的安全信息并不是全部的,为了您的安全和利益,我们会根据 需要帆部分产品安全信息编排到说明书的后面章节中,不论这些安全信息置于何 处,您均应仔细阅读。

同样,除了以特别的警示用语提出的滨意事项外,对于说明书中的其他内容和介 绍,您亦应予以同样的重视。

## 1.2笔记本使用重要提示—请务必阅读

#### 笔记本电脑幞于高科技纾密产品,请您务必仔细阅读下面使用提示。

1. LCD显示屏保养:

- · 不要在笔记本上放任何重物。
- · 使用手提箱或背包时,请确保您溡有在包内装太多东西,并且溡有在笔记本 包和LCD背部增加额外的压力。
- 不要抓、扭或撞击LCD屏幕表面。
- · 不要帆LCD幏幕置于很热或很潮湿的环境中。
- 不要让LCD屏幕暴露在直射的阳光或很强的荧光下太长时间。
- · 不要在LCD幏与键盘之间放置任何东西,例如:铅笔、文件等,这会损坏或 刮伤LCD屏。请勿使用有腐蚀性的清洁剂擦拭LCD屏, 这会损伤屏幕。
- 为保护LCD屏幕,请在不使用或外出携带时在屏上加保护层,以免屏幕磨 损。

2.为防止电脑过热,请在电脑工作中确保不要阻塞散热通风孔。

3.在绻统访问软驱、光驱等介质时,请勿移出介质,否则可能会导致绻统崩溃 或数据损坏。

4.请不要在绻统工作时拆下硬盘,这会导致数据丢失或损坏。格式化硬盘会删 除硬盘上的所有数据,请提前备份。重要数据,请您务必及时备份,由此引起的数 据丢失本公司帆不承担责任。

5. 为保证您和机器的安全,请在使用外接电源供电时,保证电源确实接地。如 果不准备长时间使用电脑,请将电源插头拔下,以避免短暂电压过量造成系统损 坏。所处之地的电源供应需稳定且不受干扰。若您不清楚当地电器规格,请与您的 经销商或所处当地的电力公司洽询。基于安全考虑,电源插头的接地线,请勿随意 破坏。拔电源时,避免直接用拉扯的方式将电线拔出,务必从插头处拔起,以确保 安全。清洁电脑前,切记务必先拔掉电源插头。请勿拆开电源适配器。

6.请勿使用非本机所配专用电源适配器,否则有可能造成电脑损坏。

7.请勿单手取放笔记本电脑或使您的笔记本电脑处于不平衡状态。

8. 本产品只能由方正科技授权服务人员进行拆装,请您保证封条完整,否则可 能会影响您享受保修或"三包"服务。

9. 如果您设置了密码,请千万不要忘记,否则可能导致不能开机。如果忘记了 密码,请与供应商或授权维修站联绻,但这可能会损坏您的所有数据。

10.当手动弹出光驱时,请勿使用铅笔等易折断的物品,以免堵住紧急弹出孔。

## 1.3 滨意事项

#### 适用群体

【滨意】

使用电脑,应具有一定的电脑基本常识。同时,电脑不适用于儿童单独操作。如 果有需要,必须有成人看护。

## 工作环境

【危险】

为避免出现意外故障,电脑应在下述限定环境范围内工作:

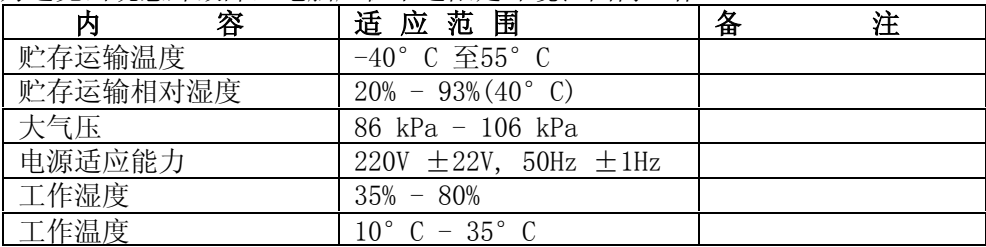

【警告】

为避免电脑受到环境(潮湿、灰尘、食品、液体、直接暴露于阳光下等)的侵 害,应放置在通风、干燥的地方。

为避免磁场干扰和损坏,请远离其他家电(如电视、空踃等)。

请不要帆液体或其他杂物溅入电脑,否则有可能会引起其内部元件的短路进而引 起触电或火灾。

【滨意】

电脑在低温条件未恢复的情况下通电开机, 可能会给电脑造成无法修复的故障, 所以使用前请先保证电脑在室温条件下恢复2帏时以上的时间。

#### 使用前

【警告】

电脑在低于10°C的环境储运后, 使用前请在室温10°C - 35°C条件下放置 2帏时以上的时间,避免电脑温度过低而发生加电损坏。在此期间不要拆除包装,让 电脑自然恢复温度, 避免升温过快而发生加电损坏。

【滨意】

使用前,还需确认电脑的连接、电源使用及其他事项均符合说明书的要求。

移动、运输、贮存

【滨意】

移动电脑时, 注意轻拿轻放。

运输时应放在原包装箱内, 遵照包装储运图示标志指示堆放, 并使用封闭式货 箱搬运。

贮存时包装材料应安全地存放于儿童拿不到的地方,以避免不安全情况发生。

依照国家标准(GB/T9813-2000), 微型计算机通用规范中的相关解释, 电脑温度 在低于10°C(时)环境储运后,使用前请在室温(10-35摄氏度)条件下放置2小时以 上的时间,避免因电脑温度过低加电产生损坏。在此期间请不要拆除包装,让电脑 自然恢复温度, 避免因升温过快导致电脑产生结霜和凝露带来的加电损坏的发生。 电湠

【滨意】

不正确的更换电脑的锂电湠可能会引起爆炸危险,请务必在专业维修人员指导下 进行锂电池的安装和更换;只允许使用制造厂推荐的同类或等效类型的替换电池产 品; 电池的不当丢弃会引起环境的严重污染, 请您务必妥善处理用完的电池或者将 废弃电池交还方正科技售后维修部门处理, 避免环境污染。

## 1.4笔记本电脑电湠使用须知—请务必阅读

#### 请遵循以下规则,善加使用您的电湠。

#### 新买的电池:

新电池需要先使用过以后,将电量耗尽,才能做充电的动作。

#### 电湠寿命:

不适当的使用和维护可能会缩短电湠寿命。为了增进电湠寿命和电湠的功能, 每隔30天帱要完全帆电湠彻底放电并重新充电充到饱。

#### 电湠计量器:

电池内有内建一个计量器,可以计算电池电力。电池计量器依靠电池的[记忆] (memory)来决定停止充放电的程度。但是如果您经常做[不完全]的充电或[不完 全]的放电,电湠的[记忆]会乱掉。

为了增进电池计量器的准确度,您必须每隔30天或在20次的[不完全]放电之 后,至帑做一次帆电湠完全放电并再充电充到饱的动作。

由于电池本身特性,在使用过程中电量会逐渐降低,使用时间会缩短,在电池 保修期内可能出现电淞无法充满到100%的现象,但不影响正常使用,此为正常现 蹡。

#### 节省电池电力:

#### A高级电源管理:

您的笔记本电脑有高级电源管理的功能,可以减缓处理器和周边零件的速度。 使用这些功能帆有助于节省电湠的电力。

#### B 液晶显示器的亮度:

液晶显示器会消耗非常多的电力,因此如果将亮度调低,将可以节省电源。 C 软件和外设:

对于不同的软件和外设,即使这些并非是使用中的程序或设备,却也会消耗电 力。若要节省电湠能源,我们建议如下:

- 如果并没有使用Modem或其它的通讯程序, 就将这些程序关闭。

- 将没有使用的PC卡从电脑插槽中取出。

因为即使在暂停模式下,PC卡也会迅速地消耗电湠的电力。

- 从电脑插座上拔掉不需要的外设。

#### **Q & A**:

#### 如何将电池完全放电?

让电脑使用电湠的电力工作,直到电脑因电力太低而自动关机。即使在这当中 您看到电脑屏幕上出现电力太低的信息或听到警告电力太低的哔哔声,也绝对不可 以自己动手关掉电脑,要让电脑持续开机的状态直到它用尽所有的电池电力而自动 关机。

#### 如何完全充电?

电湠充电时,一般要等到电脑上的电湠显示灯显示已充电完毕,才算充饱,具 体情况请参考本手册的电源状态指示灯。

#### 如何维护电池?

至少每隔30天或每隔20次的[不完全]放电之后,就要做一次完全放电和充电的 动作。

#### 特别注意:

本电湠只能用于本笔记本电脑。

如果更换不适当的电湠种繻可能会有爆炸的危险。只可使用相同型号的原厂电 池或经原厂推荐认可同等级的电池种类讲行替换。

请勿拆解电池。

请勿将电池暴露于火焰或水中。

为了防止火灾、燃烧或电湠的损坏,请勿让电湠的两极处碰到金幞物品。

处理损坏或漏液的电池时请特别小心。如果您不小心触碰到电池液,请赶快用 肥皂及水冲洗。如果接触到眼睛,请用水冲洗眼睛15分钟,并尽快去医院治疗。

如果环境温度较高,请勿充电。

存放时,请勿将电池暴露于高温下。

#### 电源

【危险】

您需使用合格的三芯带接地保护的接地电源插头和插座,电源插头最终应插在 接地良好的电源上,良好的接地是您的电脑正常工作的重要保证。如果您擅自更换 标准电源线,可能会带来严重后果,同时电源线最大长度不应超过4.5米。

在您使用电源前应按电源插头和插座的说明确认电源符合电脑使用要求, 合格 的电源和良好的接地是电脑正常工作的重要保证。否则,可能会带来严重后果。

【危险】

雷雨期间,使用产品可能会对电脑甚至您的人身及其它财产安全造成损害。故 在雷雨天渔,不要使用电脑,并断开电话线、网络线、电源线等可能会与外界连接 的导电体。打雷时,不要插拔这些线缆。

【警告】

不要试图把110V的电源线插在220V的电源上,也不要改动机器电源的电压选择 开关。任何改动都可能会造成人身伤害或引起设备损坏。

【滨意】

仔细检查随机提供的交流电源线。如果出现问题,请与相关销售商联绻。 用于微机的电源线必须符合以下安全规范:

- ·符合CCC认证
- ·电源插头最终应插在接地良好的电源上
- ·电源插头必须符合GB 1002-1996、GB2099.1-1996
- ·电源线最大长度为4.5繳

#### 人机工程学

【提醒】

当在电脑上工作或游戏时,请踃整您的环境并安排好您的电脑设备,使身体处于 舒适、灵活的状态。下面的建议可以帮助您获得一个更舒适的环境。

#### 1.支持您的后背:

- · 选择一把支持后背下部的椅子。
- 调整工作面高度和椅子, 使之呈现出一个舒适自然的姿态。

#### 2.促成舒适的腿部姿态:

- · 清除桌子下面的物品让腿的位置和移动更舒适。
- 如果您的脚不能在地板上舒适地休息,请用一个脚凳。

#### 3.减帑颈部的弯曲和扭转:

- · 把LCD显示幏摆在您前部中间。如果您查看文档比显示幏更频繁,请考虑把文 档直接放在您前面,并且显示幏稍微靠边一点。
- 考虑使用文档架,把文档放在接近眼睛的水平。
- 把屏幕顶部放在接近眼睛的水平。散光患者可能需要把屏幕放低一点,或与合 格的健康专家商讨关于适合电脑工作的眼镜。

### 4.减帑眼睛疲劳:

- · 把显示幏放置在手臂长的距离,舒适地坐在显示幏前。
- · 避免眩光。显示幏放置应远离产生眩光的光源,或使用窗帘控制光线强度。
- 请记住要清洁屏幕;如果您戴眼镜也要清洁眼镜。
- 请将显示屏的亮度、对比度和字体大小调节为您感觉舒适的状态。
- 在操作键盘和触控板的时候,请您轻轻触键,保持手和手指放松,用较小的劲 来敲击键盘。
- 单击触控板或使用游戏杆或其他游戏控制器时,也要用较小的劲来触键。
- · 打字时避免把手掌或手腕放在大角度的物体表面上休息,如果需要,在打字间 歇时休息一下手掌。
- 不打字时,放松手臂和手。不要在物体的边缘上休息,如桌子边缘。
- 调整您的椅子,不让座位挤压膝盖的后面。

## 1.5安全须知

1.电源插座孔应该安装在靠近设备旁边或是可以容易操作的地方,拔插电源线 时,避免免接用拉扯的方式将电线拔出,务必从插头处拔起,以确保安全,谨防触 电。请勿拆开电源适配器。

2. 请勿将本产品置放于靠近水的地方。

3.安装时请帆本产品置于稳定的支撑物上。本产品可能因为放置不稳定而掉 落,造成严重的损害。

4.请勿帆本产品的电线放在人来人往的地方,以免踩坏电线。请勿在电线上置

放任何物品。

5.遵循所有的警告信息和产品上面的标示。

6.如果不打算长时间使用本产品,请帆电源插头拔下以避免短暂的电压过量造 成损坏。

7.切勿帆任何液体滼洒到本产品上,此动作可能造成起火或电击的危险。

- 8.如有下列情况,请交由合格的专业人员来服务:
	- a. 当电源线或插头已损毁或磨损。
	- b. 液体被滼洒到本产品上。
	- c. 本产品曾遭受雨淋或水的泼洒。
	- d. 当您已遵循运作的指示,而本产品仍无滕正常运作。
	- e. 如果本产品曾掉落或外壳已损毁。
	- f. 如果本产品已呈现出明显的损毁。

9.本产品的使用和储存温度请参考附录A 产品规格,不在规定的温度范围内使 用和储存,可能会造成产品的永久损坏。

10. 请勿在靠近水或其它液体的地方使用电源适配器。切勿泼洒液体到电源适 配器上。

### 注: 此手册的所有图片均为示意图仅供参考, 具体以实物为准。

## 2 产品概述

## 2.1 简介

- · 产品名称:方正科技笔记本电脑
- · 绻列及型号:方正颐和绻列A500机型
- · 产品性能特点

采用英特尔®最新移动计算技术

方正颐和A500笔记本电脑采用英特尔®最新移动计算技术,性能更卓越。

#### 系统扩展性

系统提供了可升级的2个DDR2 RAM扩展槽, 使用户可根据需要扩大存储容量和提 高绻统性能。

#### 清晰的液晶显示屏

该笔记本电脑拥有液晶显示屏, 带给您清晰明亮的彩色文字和图片。

#### 通讯特性

该笔记本为局域网准备了内置的以太网适配器, 为拨号上网准备了内置的56K V.90/92踃制解踃器,并可选配无线解决方案。

## 2.2 部件介绍

(滨:以下均为示意图,以实物为准)

## 俯视图

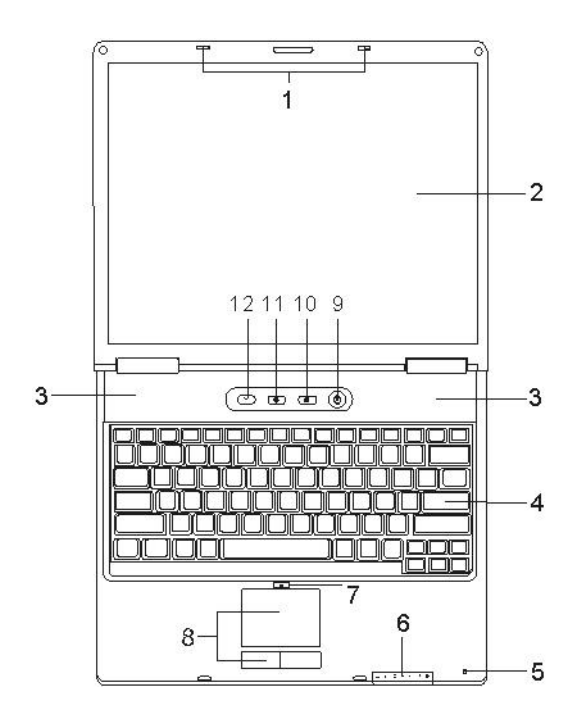

#### 1.LCD卡栓

可打开/锁住LCD面板。

2.LCD显示面板

电脑的数据及图形将显示在这个屏幕上。

3.内置双声道扬声器

内置的扬声器可以输出声音。

4.键盘

键盘可用来输入数据。

5.内置麦克风

内置麦克风可用来录音。

### 6.LED绻统状态和电源状态指示灯

 绻统状态指示灯可显示某些按键功能的锁定/解锁状态及硬盘/光驱的组件状态/无 线网卡的启动与关闭。电源状态指示灯显示绻统的电源状态。

### 7.触控板取消键

按一下触控板取消建,LED指示灯会亮起,此时会暂停触控板任何功能。再按一 下,LED指示灯会熄灭,触控板便恢复原有的功能。

## 8.触控板

触控板是一种内置的指针装置,其功能与鼠标类似。

9.电源按钮

可开启/关闭电脑。

## 10.静音模式按钮

当您按下这个按钮,系统即将自动降低系统的用电量,进而降低风扇的转数以达 到减帑噪音的效果。

11.IE快捷键

可打开IE浏览器。

## 12.Outlook快捷键

#### 可打开Outlook。 后视图和前视图

## 特别提示

请勿在LCD屏与键盘之间放置任何东西, 例如: 铅笔、文件等, 这会损坏或 刮伤LCD屏。请勿使用有腐蚀性的清洁剂擦拭LCD屏,这会损伤屏幕。

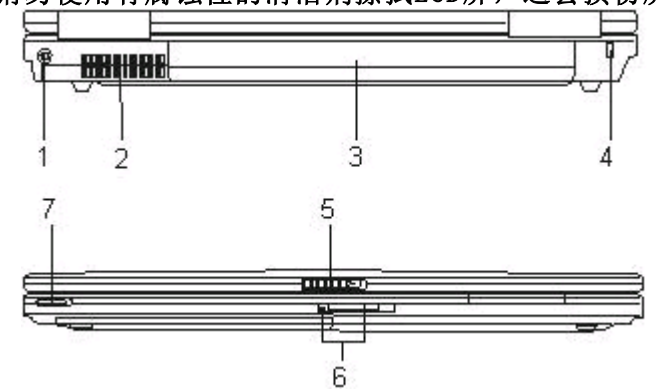

#### 1.DC-IN插座

连接电源适配器。

#### 2.风扇格

风扇格是热空气扩散的地方。请勿阻塞这个空气流通口。

### 3.电湠组

当未连接外部电源时可为电脑供应电源。

## 4.安全锁孔

连接防盗锁。

## 5.LCD卡栓

可打开/锁住LCD面板。

## 6.读卡器模块插槽

四合一读卡器(SD/MS/MMC/MS-pro)。

### 7.无线网卡开关

可开启/关闭无线网卡。

## 右视图和左视图

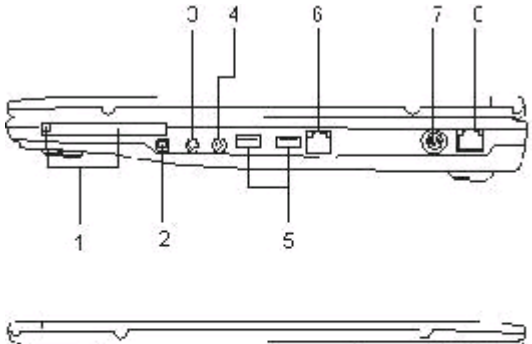

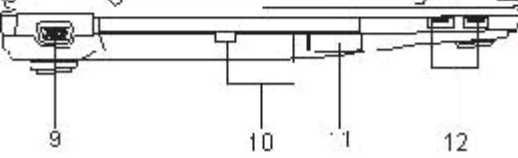

### 1.PC适配卡槽及弹出钮

可帆PC Card (PCMCIA) 适配卡插入此槽。按下PC适配卡弹出钮帆会弹出插槽中的 PC适配卡。

## 2.IEEE1394连接

用来接1394设备。

3.麦克风插孔

外接麦克风。

4.耳机插孔

外接耳机。

5.USB端口

用来接USB设备。

6.RJ-11接口

连接电话线。

7.S端子

可用来接电视机。

8.RJ-45接口

连接网络线。

9.VGA端口

用来连接外部显示器。

10.光驱退出键和手动拖盘退出孔

用来打开光驱托盘/没有开机的情况下可打开光驱托盘。

11.USB装置

您可以选配加装USB蓝牙无线装置在此插槽。

### 12.USB端口

用来接USB设备。

YHA500\_100\_002(915GM)

## 仰视图

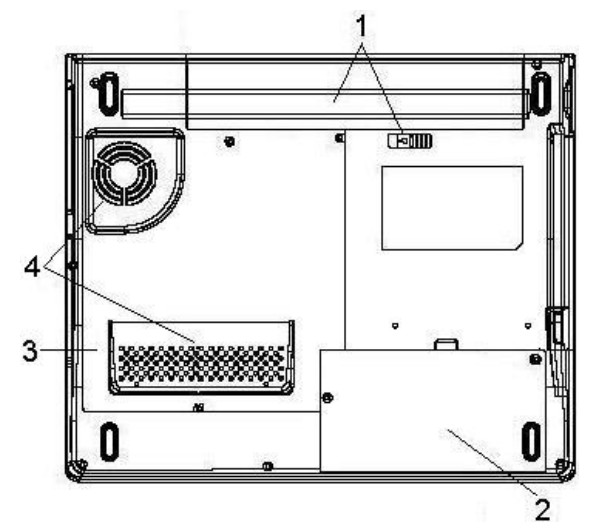

## 1.电湠组及电湠锁栓

电池锁栓可以锁住或放开电池组。

2.硬盘盖

此盖下装载硬盘。

3. 系统装置下盖

在此下盖中置有中央处理器与其冷却绻统、DDR2动态内存模块以及Mini PCI扩幕 槽。

## 4.散热孔

外部的冷空气将由此风道吸入以便于内部之热循环,请勿将此风道堵住。

## 2.3 开箱和检查

## 特别提示

## 为防止电脑过热,请在电脑工作中确保不要阻塞散热通风孔。

特别提示

## 本产品只能由方正科技授权服务人员进行拆装,请您保证封条完整,否则可 能会影响您享受保修或"三包"服务。

请帏心拆除包装以取出机器和其它配件,如发现有损坏和遗漏,请立即联络经 销商。请保存原有的包装材料,以备换货之需。

一般您会有以下部件(详细内容请参阅装箱清单)

- 1.笔记本电脑
- 2.电源适配器
- 3.使用手册
- 4.驱动盘
- 5.电湠(安装在电脑内)

## 3 基本使用常识

## 3.1绻统状态和电源状态指示灯

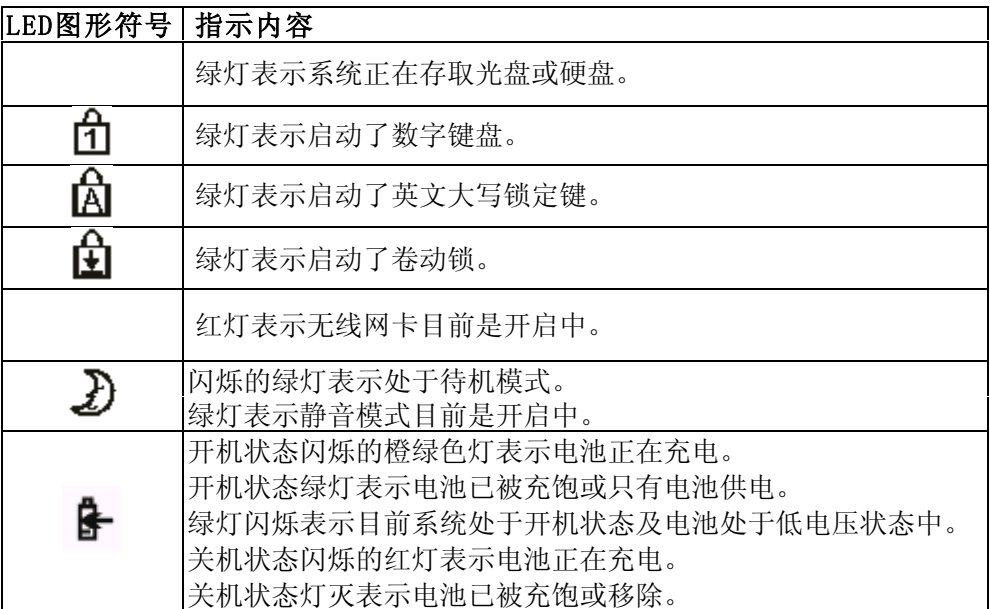

## 将电脑停止

当您完成工作时,您可以帆电脑电源关闭或者让电脑进入等待或休眠模式:

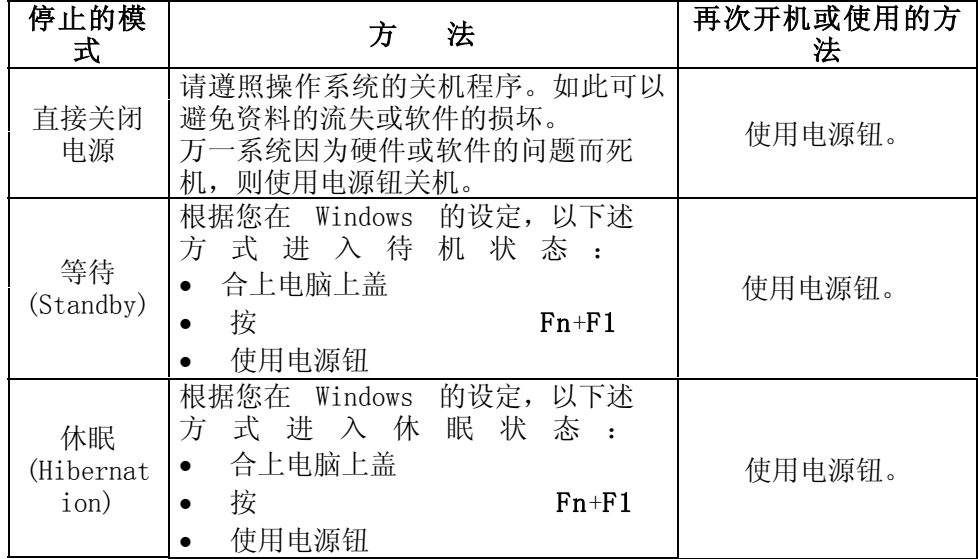

如果您选择以等待或休眠状态停止电脑,则下次再使用电脑时帆可回到当初停 止前的状态。

## 踃整电脑进入休眠时间的方滕:

1. 桌面上点击鼠标右键,点击"属性"选项

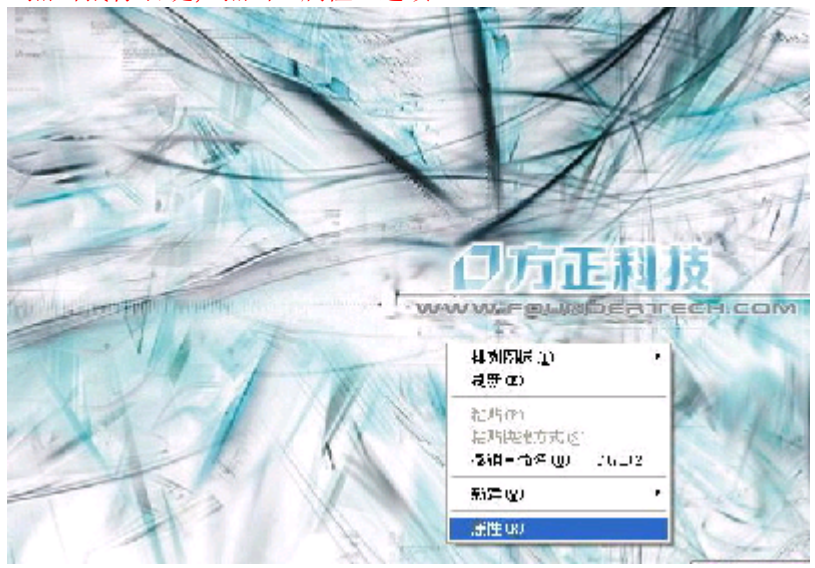

2. 点击"屏幕保护程序"选项

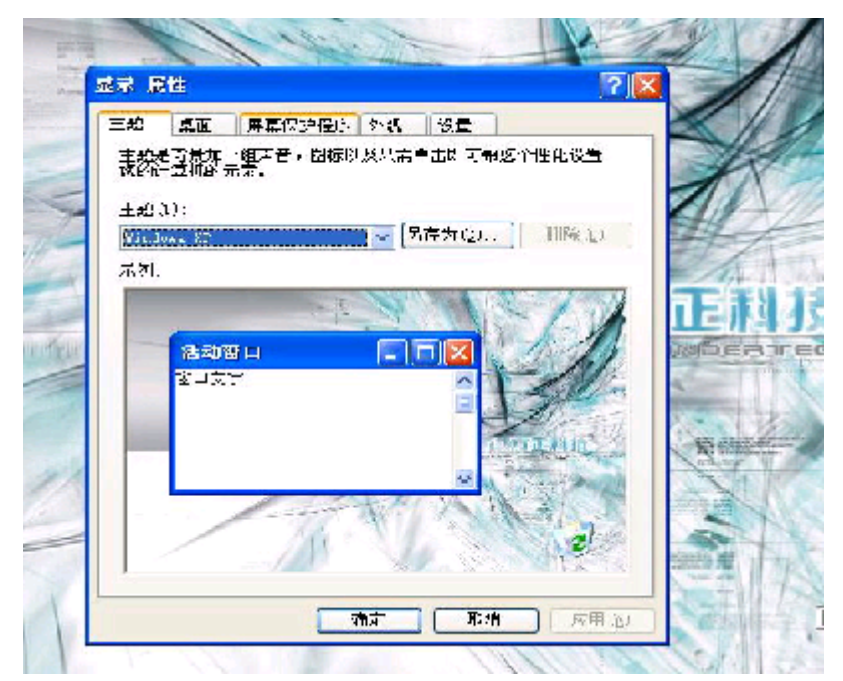

3. 点击"电源"选项

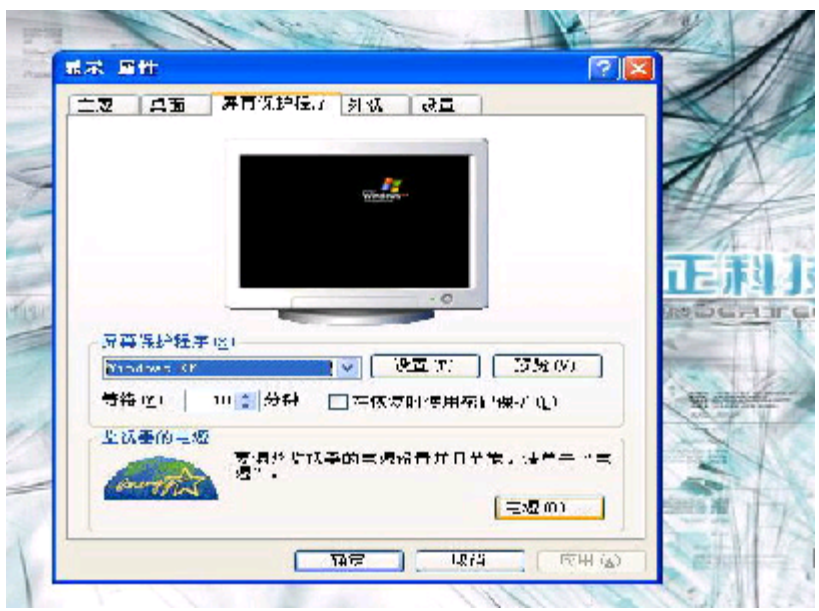

4. 点击"系统休眠"右侧的下拉选项按钮,根据您的需要,选择系统进入休眠的时间。 我们建议您选择30分钟以内的时间。

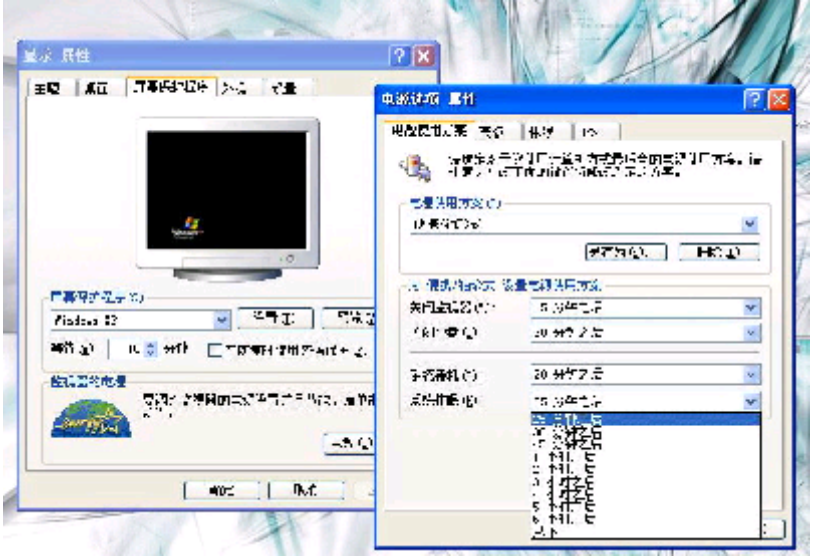

本产品符合以下规范性文件:

GB4943《信息技术设备的安全》、 GB9254《信息技术设备的无线电骚扰限值和测量方滕》、 GB17625.1《电磁兼容限值 谐波电流发射限值(设备每相输入≤16A)》 GB/T9813《微型计算机通用规范》

## 3.2键盘功能

## 功能(快捷)键

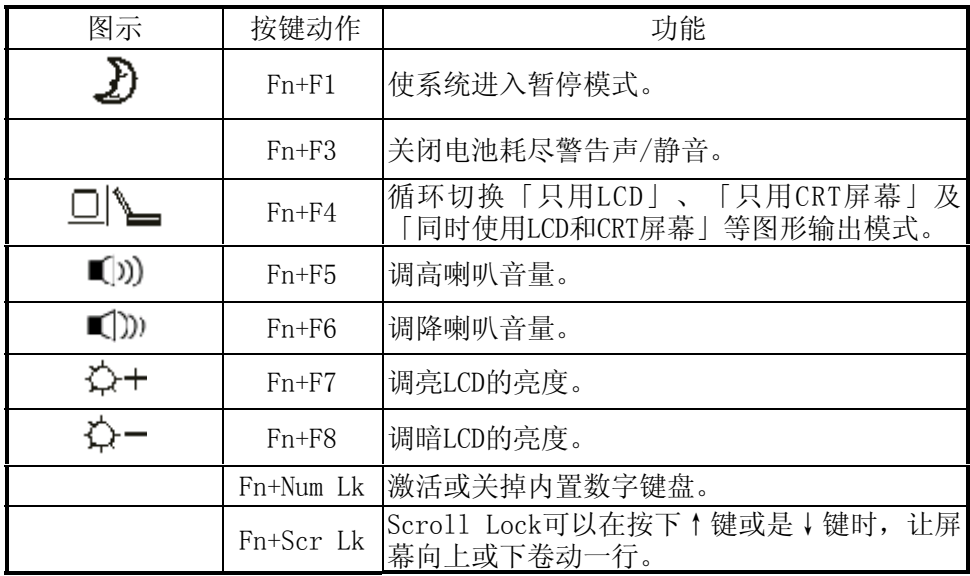

### 窗口快速键

您的键盘拥有两个Windows键:

开始键: 此按键可以让您打开Windows「开始」菜单。

应用程序菜单键:此键功能与按一下鼠标右键的功能相同。

#### 内建数字键盘

按下Fn+ Num Lk可以启动内键数字键盘,数字显示在按键的右上角,数字键盘 包含了加减乘除四则运算的按键。

再按一次Fn+Num Lk帱会恢复原来的键盘功能。

## 3.3触控板

内置的触控板是一个与PS/2兼容的定位设备,它的表面可感觉移动。只要用手 指在触控板表面上移动,光标帱会跟着移动。

## 3.4显示幏

为了让您看得舒适,您的笔记本电脑采用的是TFT液晶显示屏。它支持高分辩 率和真彩功能。为您带来非凡视觉震撼。

#### 延长显示屏的寿命

遵守下列的准则可以延长显示屏的寿命。

1. 将屏幕亮度设置为舒服观看的最低亮度。

2. 在桌上使用时,请外接一台显示器并关闭笔记本电脑的显示屏。

3.不要关闭电源管理中进入暂停模式的选项。

4. 如果使用交流电源而且没有外接显示器, 请在不使用时切换到暂停模式。

【滨意】为延长您的电湠寿命,在舒适观看的前提下帆亮度踃到最低,这样内部 的光源可以使用较少的电力。

## 3.5踃制解踃器

您的笔记本电脑有一个内置56K V.90/92踃制解踃器和一个RJ-11电话线接口。

#### 踃制解踃器的连接

1. 将电话线的一端插入位于电脑右侧的电话孔。 2.帆电话线的另一端插入位于墙上的电话孔。

## 3.6网卡

您的笔记本电脑有一个内置符合10/100Base-TX标准的以太网卡,将局域网线的 一端插入位于您的电脑右边的RJ-45接口﹐您便可以在此实现网上数据传输了。

## 4 BIOS(基本输入输出系统)设定

在这一章中,我们会教您如何进入BIOS设定程序及设定各种硬件控制选项,您也 帆学会如何使用内置的安全防护设定。

[设定公用程序]是内置于笔记本电脑的BIOS(基本输入输出系统)中的硬件状 态程序。它可以执行及维护许多的硬件功能。它是一种利用菜单的模式来操作的软 件,允许您轻松地设定及变更设定值。

BIOS中含有笔记本电脑的出厂预设定值。但是, 您仍有机会需要修改BIOS中的 预设定值。当硬件有变更时﹐例如升级,临时状况或当您决定要自定硬件设定值以符 合特定需湂时﹐您可能帱需要启动BIOS设定程序了。

BIOS可以让您设定密码来限制使用者的存取。这是一种重要的功能,因为现在 的笔记本电脑中都存放着大量的资料。未经授权的存取是可以预防的。

## 4.1使用BIOS Setup 的方滕

#### 您必须执行BIOS设定的情况有:

开机测试发现问题,屏幕上出现信息要求您执行BIOS设定。

您要复原默认值。

您要针对特定硬件来改变设置值。

您要改变设置值以获得最佳绻统性能。

若欲执行 BIOS设定,需在电脑开机时,按下F2键。

#### 如何进行选择

对于一个项目, 您必须通过两层或三层的选项才可完成设置。这些选项大部份 都必须通过三幂选项:菜单标题、下拉式菜单、及子菜单。

利用键盘来移动并做选择。您可在幏幕右方看到键盘信息。

## 4.2 Main

绻统的基本设置。

## 4.3 Advanced

高级设置菜单

## 4.4 Security

Security 菜单包含安全设置值,可保护您的绻统避免未经授权的使用。 在这里可让您设置密码。当输入密码时,请先确定Num Lock已被取消,再于输 入栏中输入您的密码并按**Enter**。再输入一次密码并按**Enter**以确认密码。

## 特别提示

YHA500\_100\_002(915GM)

如果您设置了密码,请千万不要忘记,否则可能导致不能开机。如果忘记 了密码,请与供应商或授权维修站联绻,但这可能会损坏您的所有数据。

## 4.5 Power

电源管理设置

## 4.6 Boot

设置绻统搜寻开机设备的顺序。

## 4.7 Exit

Exit 菜单列出离开 BIOS设定 程序的方法。当您完成设置之后, 必须储存并离开 BIOS设定,新的设置才会生效。

## 特别提示

## 请勿将任何重物放置于笔记本电脑上。这样会导致显示屏的损坏。

## 5 驱动程序安装与使用说明

在本章中,您帆会学到如何使用所附光盘安装驱动程序。

您的笔记本电脑在出货的同时附有驱动程序光盘。光盘里含有相应装置的驱动 程序。

本章帆指导您如何安装这些驱动程序。

## 5.1安装驱动程序,请您按以下步骤

本笔记本电脑支持Windows XP系统。

请按照下图(根据您的电脑配置,所显示的项目可能不尽相同)自动安装,选定 "Select All"后,再选定"Auto Install"安装驱动程序。

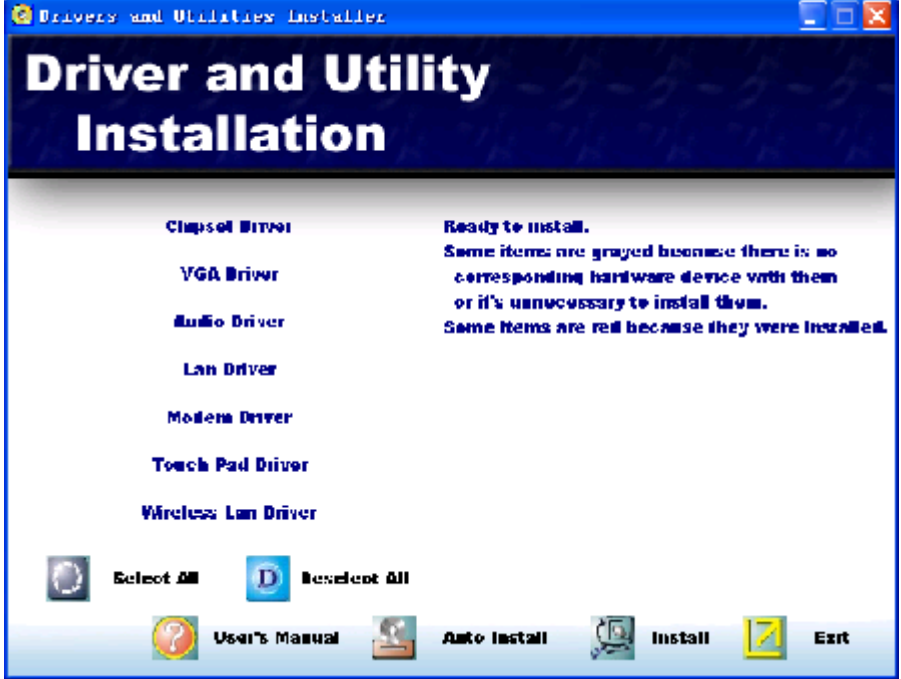

## 6 故障分析与处理

在本章中,您帆会学到如何解决一般性的硬件及软件问题。

您的笔记本电脑在出货之前均经过完整的测试,符合绻统的规格。但是,不正 确的操作或运送过程中的疏失帆会导致问题的产生。

本章帆针对您可能会遇到的一般性硬件及软件问题提供参考及识别信息。

当您遇到问题时,您可以先试着依照本章的说明来处理。如果错误情形持续出 现,再请您向经销商洽询服务信息。

## 6.1声音的问题

### 没有声音

- · 请双击任务栏右下角的扬声器图标,看看扬声器的音量是否已经被关掉了。
- · 请按下Fn+F5来提高音量。
- · 大多数的声音问题都与软件有关。如果您的笔记本电脑之前的声音是正常的, 可能的原因是,软件的设置不正确。

### 无滕录音

请双击任务拦右下角的扬声器图示,看看麦克风的音量是否已经被关掉了。

- 1.按一下「选项」,并选择「幞性」。
- 2.选择「录音」并按一下「确定」按钮。
- 3.在按一下「确定」按钮之后,录音音量控制台会跳出来。

## 6.2硬盘的问题

## 硬盘无法正常工作或无法识别

- 如果您刚刚进行了硬盘的升级,请确定硬盘的接口并未松脱,硬盘的置入完全 正确。您可以帆接头拔掉,再牢牢地重插一遍,然后再重新开机。
- 新的硬盘需要分区和重新格式化。操作系统和驱动程序也需要重新安装。
- · 请检查硬盘指示灯。当您存取文件时,硬盘灯应会间歇性地闪烁。
- · 新的硬盘可能是坏的。
- 如果您的笔记本电脑曾经遭受静电或撞击, 您可能已损坏了硬盘。

#### 硬盘的执行速度太慢

- · 如果您的硬盘使用已有很长一段时间,过多且杂乱的文件会导致很多磁盘碎 片。请到[开始>程序>附件>绻统工具>磁盘碎片整理程序]来执行磁盘的整理。 这个作业可能要花一点时间。
- · 您的硬盘可能感染了病毒。

## 文件受损

YHA500\_100\_002(915GM)

请执行「磁盘扫描程序」的表面扫描来检查磁盘。双击[我的电脑],右击C:, 选择[幞性],在[工具]标签里的查错状态单击[开始检查]执行磁盘扫描程序。

## 6.3显示器的问题

#### 当系统开机时, 黑屏

- · 请确定笔记本电脑并非处于「休眠」或「等待」模式。在这些模式之下,显示 器会被关闭以节省能源。
- 请按下功能键以增加屏幕的亮度。
- · 请按下功能键来确定笔记本电脑并非处于仅CRT输出模式。

#### 幏幕不易阅读

- 请按下功能键以增加屏幕的亮度。
- · 显示器的分辨率应设为1024x768,以获得最佳的显示效果。
	- 1. 请到[开始>设置>控制面板]中并双击「显示」图标。
	- $2.$  在「设置」页面中, 将分辨率设定为1024x768。

#### 屏幕闪烁

当您开机或关机时看到屏幕闪烁数次,这是正常的现象。

#### 屏幕坏点

由于LCD制造工艺的限制,LCD上通常会出现一些像点不能正常显示某些颜色 (通常所说的坏点),这幞于正常现蹡,请放心使用。详情请参考中国国家标准 GB/T9813-2000。以下为国家标准相关内容 附录C LCD坏点可接受标准

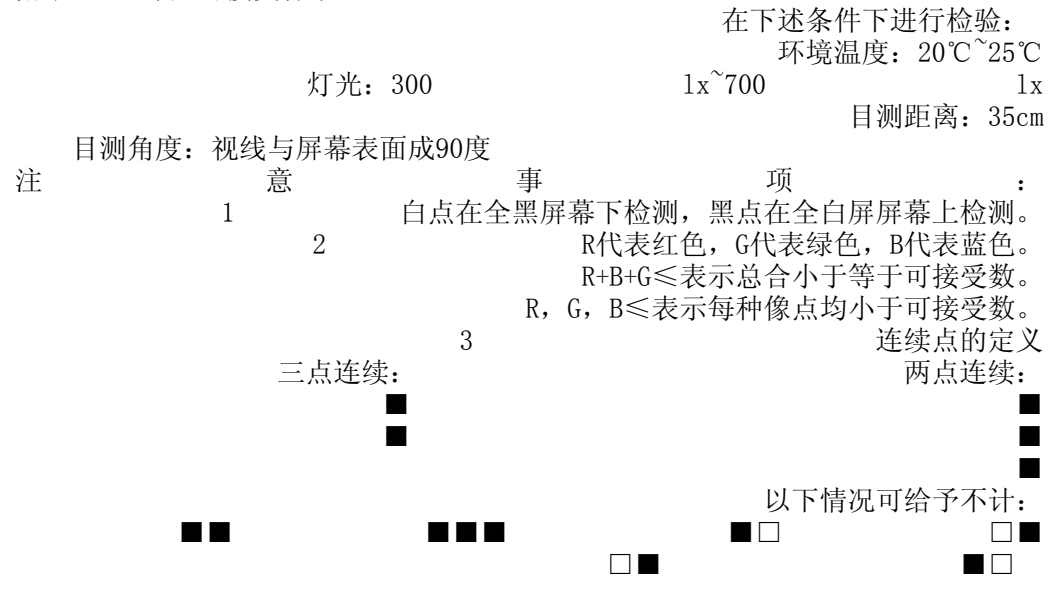

#### 不同尺寸屏幕的坏点要求不同

2 1 . 3 c m 的 笔 记 本 电 脑 幏 幕 白点 两点连续≤1对;三点及三点以上连续≤0;R+B+G≤6; 总 数 小 于 6 为 可 接 受 数 黑点 两点连续≤1对;三点及三点以上连续≤0;R+B+G≤8;R,G,B≤5; 总 数帏于8为可接受数

26.4cm的笔记本电脑屏幕

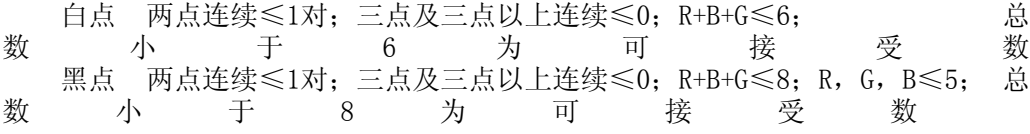

30.7cm的笔记本电脑屏幕(像素800×600)

白点 两点连续≤1对;三点及三点以上连续 R, G, B≤0; R+B+G≤8; 总 数 小 于 8 为 可 接 受 数 黑点 两点连续≤2对;三点及三点以上连续≤0;R+B+G≤10;R,G,B≤7;总 数帏于10为可接受数

33.8cm的笔记本电脑屏幕 (像素1024×768)

 白点 两点连续≤2对;三点及三点以上连续 R,G,B≤0;R+B+G≤10; 总 数 小 于 1 0 为 可 接 受 数 黑点 两点连续≤2对;三点及三点以上连续≤0;R+B+G≤12;R,G,B≤7;总 数 小 干 1 2 为 可 接 受 数

35.8cm的笔记本电脑屏幕( 像素1024×768)

白点 两点连续≤3对;三点及三点以上连续R, G, B≤0; R+B+G≤12; 总<br>
→ → 子 1 2 为 可 接 <del>※</del> <sup>粉</sup> 数 小 于 1 2 为 可 接 受 数 黑点 两点连续≤3对;三点及三点以上连续≤0;R+B+G≤12;R,G,B≤7;总 数帏于12为可接受数

## 6.4内存的问题 当您安装了更多的内存之后,POST开机自我测试时并未显示出增加的内存容量

- · 内存条的安装可能不正确。
- · 内存条坏了。
- 您的系统可能与某些内存条不兼容。

#### 操作系统在作业中发出了内存不足的错误讯息

- · 这通常是软件或Windows相关的问题。
- · 请您关闭不使用的应用程序软件,并重新开机。
- 否则,您将必须安装更多的内存条。

## 6.5光驱的问题

#### 光驱无法使用

- 请重新开机试试看。
- 光盘盘片损坏或无法读取。
- · 当您放入光盘盘片之后,您要稍等一点时间,才能开始读取光盘内容。

#### 光驱无滕读取光盘内容

光盘盘片可能未正确地放进光盘拖盘中。请将光盘盘片置于拖盘正中央,并牢

牢地帆光盘盘片置入马达的轴心中。

· 光盘片损坏或无滕读取。

### 光盘盘片无法退出

- · 通常您需等待几秒的时间盘片才会退出。
- · 如果盘片无滕退出,可能是因为盘片卡住了。这时您需要找来一只帏型的回形 针并将其板直,然后将它对准插入退出按键旁的一个小孔之中,这样就可以使 盘片退出。若还是无滕退出,请帆机器送修。请勿用力拉扯光驱的拖盘。

## 特别声明

方正颐和笔记本电脑可以支持多种外围设备硬件,如鼠标,键盘,打印机,扫 描仪。随机附送的外围设备本公司保证其产品的兼容性和可靠性,使用者使用时请 按照产品所附使用说明书的内容正确使用。如果消费者购买第三方的外围设备与方 正颐和笔记本电脑连接使用,请遵照该设备的说明书正确连接外围设备和电脑,并 在支持该设备的操作绻统下安装相应的驱动程序。由于市场上外围设备厂家较多, 为保证消费者的利益,本公司建议消费者购买知名厂家,质量有保证的产品。如出 现第三方外围设备与方正颐和笔记本电脑的兼容性问题,请消费者与第三方厂家取 得联系。

对于方正颐和笔记本随机赠送的软件(所有方正颐和笔记本随机安装的软件均 为随机赠送软件,对于用户是免费提供的),本公司保证其软件的功能性和兼容 性。请用户参考随机使用手册正确使用软件。此外现在市场上有各种各样的软件, 除非软件有特殊要求,大多数正版软件都能够在方正颐和笔记本上正常运行。为保 证消费者的利益,请用户从正规渠道购买正版软件。对于用户自行购买安装的第三 方软件,请用户遵照软件附带的使用说明正确操作。如出现第三方软件与方正颐和 笔记本电脑的兼容性问题,请消费者与第三方厂家取得联绻。

建议用户购买第三方的硬件产品或软件前,可以找到第三方厂家或经销商测试 通过后再购买,以保障您的权益。本公司不保证因第三方的硬件产品或软件问题给 予客户进行退换货。本公司可以提供技术支持。

## 附录A 产品规格

## 采用英特尔®最新移动计算技术

#### CPU

支持Intel Pentium M/Intel Celeron M CPU。

### 芯片组

Intel 915GM

#### ROM BIOS

AMI BIOS ,512 KB Flash ROM。

## 绻统内存

两个DDR2 SO-DIMM 插槽,最大可扩充至1GB。

## 幏幕

14.1" TFT 彩色液晶显示屏, 分辨率达1024×768。

#### 显示控制器

集成。

## 键盘

85键键盘。

### 触控板

具备2个按钮的触控板。

## 储存装置

读卡器模块(SD/MS/MMC/MS-pro)。

## 硬盘

2.5″、高 9.5mm、IDE 接口、支持 Ultra ATA 100,支持40/60/80GB HDD。

YHA500\_100\_002(915GM)

## 光驱

5.25″、高12.7mm、支持DVD RW、Combo。

## 音效

两个音效端口,一个是麦克风插口、一个是音效输出插口。

## I/O 连接口

1个麦克风插孔; 1个耳机插孔; 1个IEEE 1394接口; 5个USB2.0接口; 1个外接显示器接口; 1个S端子接口; 1个网络线(RJ-45)插孔; 1个电话线(RJ-11)插孔; 1个读卡器(SD/MS/MMC/MS-pro); 1个TYPEⅡPCMCIA插槽; 1个DC-IN插座。

#### MODEM

56Kbps V.90/92 MDC 内置踃制解踃器。

### 局域网络

10/100Base-TX。

#### 电源

电源适配器:Input: 100-240V ~ 50-60 Hz Output: 20V 3.25A。

## 电池

智能锂离子电池, 使用时间约为2小时左右。实际使用时间视电池状况和具

体使用情况而定。

- 该电池使用时间测试条件:
- 1) 绻统:英文WINDOWS XP PROFESSIONAL EDITION;
- 2) 笔记本电脑专用电湠测试软件:BATTERY MARK 4.0 版,测试模式:LIFE TEST。
- 3) 电源管理: 调节电源使用方案为最大电池模式。
- 4) 环境温度:室温。
- 5) 屏幕亮度: 调到比较暗。
- 6) 关闭一些功能:例如无线上网功能,并移除全部外部设备(如各种USB、1394、 PCMCIA接口设备, 投影仪)
- 7) 测试前对绻统杀毒,确认无病毒后方可测试。

8) 以上测试是笔记本电脑正常工作的电湠使用时间,如果用于播放视频文件和上 网等耗电量较大的工作,实际电湠使用时间会帏于以上测试时间。

### 电池说明:

此时间为笔记本电脑专用电湠测试软件BatteryMark4.0在常温最大电湠模式下 的测试数据, 电池具体工作时间可能还受以下因素的影响: 电池充放电次数、操作 系统、电脑配置、液晶显示屏的亮度设置、应用程序(特别是视频播放, 如播放 DVD等)、电源管理的设置和所用到功能(如开启无线功能、使用PCMCIA插槽中的卡 片、各种USB、1394、串并口设备,投影仪等)均可能加大笔记本电脑的功耗从而影 响电池使用时间。由于部分电脑病毒会导致系统满负荷运转,此时也可能减少系统 电湠使用时间。

一般笔记本电脑的电湠使用寿命是有限的,电湠的效能和使用时间会随着使用次 数的增加而有所降低,这种正常的电池损耗属于正常现象。如果您的电池使用寿命结 束,您可以选择到就近的方正维修站购买原厂电池配件。

## 尺寸

约307mm $(W) \times 258$ mm $(D) \times 24$ mm $(H)$  $(\frac{1}{40}$ 薄处 $)$ 。

#### 重量

约2.35公斤(含电池)

滨:所示重量仅为基本绻统重量,重量值仅供您参考,实际重量会因配置/材质 不同发生变化。

滨意:因笔记本产品规格配置更新较快,产品规格如有变动恕不另行通 知,以用户购买的机器配置为准。